# **graphkit Documentation**

*Release 1.0*

**Yahoo Vision and Machine Learning Team: Huy Nguyen, Arel Cordero, Pierre Garrigues, Andrew Hessierre Garrigues** 

**Mar 05, 2020**

### **Contents**

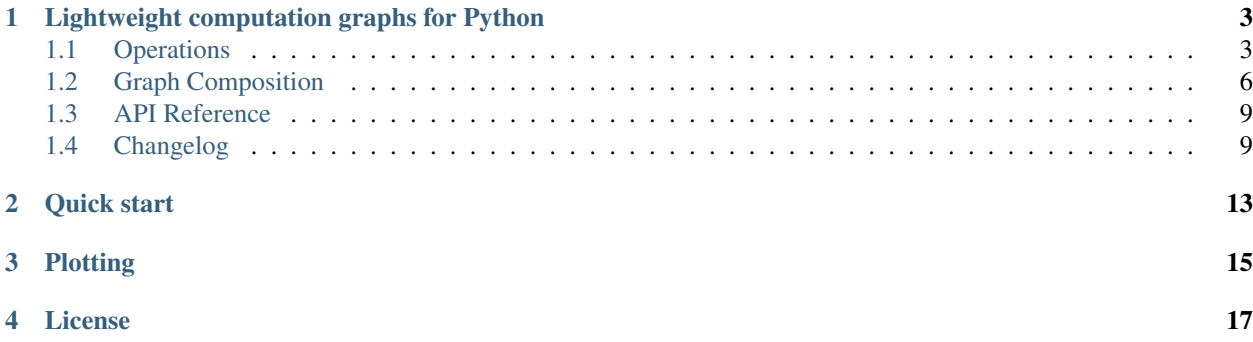

It's a DAG all the way down!

### Lightweight computation graphs for Python

<span id="page-6-0"></span>GraphKit is a lightweight Python module for creating and running ordered graphs of computations, where the nodes of the graph correspond to computational operations, and the edges correspond to output –> input dependencies between those operations. Such graphs are useful in computer vision, machine learning, and many other domains.

### <span id="page-6-1"></span>**1.1 Operations**

At a high level, an operation is a node in a computation graph. GraphKit uses an operation class to represent these computations.

### **1.1.1 The operation class**

The operation class specifies an operation in a computation graph, including its input data dependencies as well as the output data it provides. It provides a lightweight wrapper around an arbitrary function to make these specifications.

There are many ways to instantiate an operation, and we'll get into more detail on these later. First off, though, here's the specification for the operation class:

### **1.1.2 Operations are just functions**

At the heart of each operation is just a function, any arbitrary function. Indeed, you can instantiate an operation with a function and then call it just like the original function, e.g.:

```
>>> from operator import add
>>> from graphkit import operation
>>> add_op = operation(name='add_op', needs=['a', 'b'], provides=['a_plus_b'])(add)
>>> add_op(3, 4) == add(3, 4)True
```
### **1.1.3 Specifying graph structure: provides and needs**

Of course, each operation is more than just a function. It is a node in a computation graph, depending on other nodes in the graph for input data and supplying output data that may be used by other nodes in the graph (or as a graph output). This graph structure is specified via the provides and needs arguments to the operation constructor. Specifically:

- provides: this argument names the outputs (i.e. the returned values) of a given operation. If multiple outputs are specified by provides, then the return value of the function comprising the operation must return an iterable.
- needs: this argument names data that is needed as input by a given operation. Each piece of data named in needs may either be provided by another operation in the same graph (i.e. specified in the provides argument of that operation), or it may be specified as a named input to a graph computation (more on graph computations *[here](#page-9-1)*).

When many operations are composed into a computation graph (see *[Graph Composition](#page-9-0)* for more on that), Graphkit matches up the values in their needs and provides to form the edges of that graph.

Let's look again at the operations from the script in *[Quick start](#page-16-0)*, for example:

```
>>> from operator import mul, sub
>>> from graphkit import compose, operation
>>> # Computes |a|^p.
>>> def abspow(a, p):
     c = abs(a) * p... return c
>>> # Compose the mul, sub, and abspow operations into a computation graph.
>>> graphop = compose(name="graphop")(
      ... operation(name="mul1", needs=["a", "b"], provides=["ab"])(mul),
... operation(name="sub1", needs=["a", "ab"], provides=["a_minus_ab"])(sub),
... operation(name="abspow1", needs=["a_minus_ab"], provides=["abs_a_minus_ab_cubed
˓→"], params={"p": 3})(abspow)
... )
```
The needs and provides arguments to the operations in this script define a computation graph that looks like this (where the oval are operations, squares/houses are data):

### **1.1.4 Constant operation parameters: params**

Sometimes an operation will have a customizable parameter you want to hold constant across all runs of a computation graph. Usually, this will be a keyword argument of the underlying function. The params argument to the operation constructor provides a mechanism for setting such parameters.

params should be a dictionary whose keys correspond to keyword parameter names from the function underlying an operation and whose values are passed as constant arguments to those keyword parameters in all computations utilizing the operation.

### **1.1.5 Instantiating operations**

There are several ways to instantiate an operation, each of which might be more suitable for different scenarios.

#### **Decorator specification**

If you are defining your computation graph and the functions that comprise it all in the same script, the decorator specification of operation instances might be particularly useful, as it allows you to assign computation graph structure to functions as they are defined. Here's an example:

```
>>> from graphkit import operation, compose
>>> @operation(name='foo_op', needs=['a', 'b', 'c'], provides='foo')
... def foo(a, b, c):
... return c * (a + b)
>>> graphop = compose(name='foo_graph')(foo)
```
#### **Functional specification**

If the functions underlying your computation graph operations are defined elsewhere than the script in which your graph itself is defined (e.g. they are defined in another module, or they are system functions), you can use the functional specification of operation instances:

```
>>> from operator import add, mul
>>> from graphkit import operation, compose
>>> add_op = operation(name='add_op', needs=['a', 'b'], provides='sum')(add)
>>> mul_op = operation(name='mul_op', needs=['c', 'sum'], provides='product')(mul)
>>> graphop = compose(name='add_mul_graph')(add_op, mul_op)
```
The functional specification is also useful if you want to create multiple operation instances from the same function, perhaps with different parameter values, e.g.:

```
>>> from graphkit import operation, compose
>>> def mypow(a, p=2):
... return a ** p
>>> pow_op1 = operation(name='pow_op1', needs=['a'], provides='a_squared')(mypow)
>>> pow_op2 = operation(name='pow_op2', needs=['a'], params={'p': 3}, provides='a_
˓→cubed')(mypow)
>>> graphop = compose(name='two_pows_graph')(pow_op1, pow_op2)
```
A slightly different approach can be used here to accomplish the same effect by creating an operation "factory":

```
from graphkit import operation, compose
def mypow(a, p=2):
  return a ** p
pow_op_factory = operation(mypow)
pow_op1 = pow_op_factory(name='pow_op1', needs=['a'], provides='a_squared')
pow_op2 = pow_op_factory(name='pow_op2', needs=['a'], params={'p': 3}, provides='a_
˓→cubed')
graphop = compose(name='two_pows_graph')(pow_op1, pow_op2)
```
### **1.1.6 Modifiers on operation inputs and outputs**

Certain modifiers are available to apply to input or output values in needs and provides, for example to designate an optional input. These modifiers are available in the graphkit.modifiers module:

### <span id="page-9-0"></span>**1.2 Graph Composition**

GraphKit's compose class handles the work of tying together operation instances into a runnable computation graph.

### **1.2.1 The compose class**

For now, here's the specification of compose. We'll get into how to use it in a second.

### <span id="page-9-2"></span>**1.2.2 Simple composition of operations**

The simplest use case for compose is assembling a collection of individual operations into a runnable computation graph. The example script from *[Quick start](#page-16-0)* illustrates this well:

```
>>> from operator import mul, sub
>>> from graphkit import compose, operation
>>> # Computes |a|^p.
>>> def abspow(a, p):
... c = abs(a) * p... return c
>>> # Compose the mul, sub, and abspow operations into a computation graph.
>>> graphop = compose(name="graphop")(
... operation(name="mul1", needs=["a", "b"], provides=["ab"])(mul),
... operation(name="sub1", needs=["a", "ab"], provides=["a_minus_ab"])(sub),
... operation(name="abspow1", needs=["a_minus_ab"], provides=["abs_a_minus_ab_cubed
˓→"], params={"p": 3})(abspow)
... )
```
The call here to  $\text{composite}(i)$  yields a runnable computation graph that looks like this (where the circles are operations, squares are data, and octagons are parameters):

### <span id="page-9-1"></span>**1.2.3 Running a computation graph**

The graph composed in the example above in *[Simple composition of operations](#page-9-2)* can be run by simply calling it with a dictionary argument whose keys correspond to the names of inputs to the graph and whose values are the corresponding input values. For example, if graph is as defined above, we can run it like this:

```
# Run the graph and request all of the outputs.
>>> out = graphop({'a': 2, 'b': 5})
>>> out
{'a': 2, 'b': 5, 'ab': 10, 'a_minus_ab': -8, 'abs_a_minus_ab_cubed': 512}
```
### **Producing a subset of outputs**

By default, calling a graph-operation on a set of inputs will yield all of that graph's outputs. You can use the outputs parameter to request only a subset. For example, if graphop is as above:

```
# Run the graph-operation and request a subset of the outputs.
>>> out = graphop({'a': 2, 'b': 5}, outputs=["a_minus_ab"])
>>> out
\{ 'a minus ab': -8 \}
```
When using outputs to request only a subset of a graph's outputs, GraphKit executes only the operation nodes in the graph that are on a path from the inputs to the requested outputs. For example, the abspow1 operation will not be executed here.

### **Short-circuiting a graph computation**

You can short-circuit a graph computation, making certain inputs unnecessary, by providing a value in the graph that is further downstream in the graph than those inputs. For example, in the graph-operation we've been working with, you could provide the value of a\_minus\_ab to make the inputs a and b unnecessary:

```
# Run the graph-operation and request a subset of the outputs.
>>> out = graphop({^{\dagger}a\_minus\_ab': -8})>>> out
{'a_minus_ab': -8, 'abs_a_minus_ab_cubed': 512}
```
When you do this, any operation nodes that are not on a path from the downstream input to the requested outputs (i.e. predecessors of the downstream input) are not computed. For example, the mul1 and sub1 operations are not executed here.

This can be useful if you have a graph-operation that accepts alternative forms of the same input. For example, if your graph-operation requires a PIL.Image as input, you could allow your graph to be run in an API server by adding an earlier operation that accepts as input a string of raw image data and converts that data into the needed PIL. Image. Then, you can either provide the raw image data string as input, or you can provide the PIL. Image if you have it and skip providing the image data string.

### **1.2.4 Adding on to an existing computation graph**

Sometimes you will have an existing computation graph to which you want to add operations. This is simple, since compose can compose whole graphs along with individual operation instances. For example, if we have graph as above, we can add another operation to it to create a new graph:

```
>>> # Add another subtraction operation to the graph.
>>> bigger_graph = compose(name="bigger_graph")(
... graphop,
... operation(name="sub2", needs=["a_minus_ab", "c"], provides="a_minus_ab_minus_c
\leftrightarrow") (sub)
... )
>>> # Run the graph and print the output.
>>> sol = bigger_graph({'a': 2, 'b': 5, 'c': 5}, outputs=["a_minus_ab_minus_c"])
>>> sol
{'a_minus_ab_minus_c': -13}
```
This yields a graph which looks like this (see *[Plotting](#page-18-0)*):

### **1.2.5 More complicated composition: merging computation graphs**

Sometimes you will have two computation graphs—perhaps ones that share operations—you want to combine into one. In the simple case, where the graphs don't share operations or where you don't care whether a duplicated operation is run multiple (redundant) times, you can just do something like this:

combined\_graph = compose(name="combined\_graph")(graph1, graph2)

However, if you want to combine graphs that share operations and don't want to pay the price of running redundant computations, you can set the merge parameter of compose() to True. This will consolidate redundant operation nodes (based on name) into a single node. For example, let's say we have graphop, as in the examples above, along with this graph:

```
>>> # This graph shares the "mul1" operation with graph.
>>> another_graph = compose(name="another_graph")(
... operation(name="mul1", needs=["a", "b"], provides=["ab"])(mul),
... operation(name="mul2", needs=["c", "ab"], provides=["cab"])(mul)
... )
```
We can merge graphop and another\_graph like so, avoiding a redundant mull operation:

```
>>> merged_graph = compose(name="merged_graph", merge=True)(graphop, another_graph)
>>> print(merged_graph)
NetworkOperation(name='merged_graph',
                needs=[optional('a'), optional('b'), optional('c')],
                provides=['ab', 'a_minus_ab', 'abs_a_minus_ab_cubed', 'cab'])
```
This merged\_graph will look like this:

As always, we can run computations with this graph by simply calling it:

```
>>> merged_graph({'a': 2, 'b': 5, 'c': 5}, outputs=["cab"])
{'cab': 50}
```
### **1.2.6 Errors**

If an operation fails, its exception gets annotated with the folllowing properties as a debug aid:

```
>>> def scream(*args):
... raise ValueError("Wrong!")
```

```
>>> try:
... compose("errgraph")(
... operation(name="screamer", needs=['a'], provides=["foo"])(scream)
... )({'a': None})
... except ValueError as ex:
... print(ex.execution_node)
... print(ex.execution_plan)
FunctionalOperation(name='screamer', needs=['a'], provides=['foo'])
ExecutionPlan(inputs=('a',), outputs=(), steps:
 +--FunctionalOperation(name='screamer', needs=['a'], provides=['foo']))
```
Of course from the ExecutionPlan you can explore its dag property or the net that compiled it.

### **1.2.7 Execution internals**

### <span id="page-12-0"></span>**1.3 API Reference**

- **1.3.1 Module:** *base*
- **1.3.2 Module:** *functional*
- **1.3.3 Module:** *network*
- **1.3.4 Module:** *plot*

### <span id="page-12-1"></span>**1.4 Changelog**

### **1.4.1 v1.3.0 (Oct 2019): New DAG solver, better plotting & "sideffect"**

Kept external API (hopefully) the same, but revamped pruning algorithm and refactored network compute/compile structure, so results may change; significantly enhanced plotting. The only new feature actually is the sideffect` modifier.

### **Network:**

• FIX[\(#18,](https://github.com/yahoo/graphkit/issues/18) [#26,](https://github.com/yahoo/graphkit/issues/26) [#29,](https://github.com/yahoo/graphkit/issues/29) [#17,](https://github.com/yahoo/graphkit/issues/17) [#20\)](https://github.com/yahoo/graphkit/issues/20): Revamped DAG SOLVER to fix bad pruning described in [#24](https://github.com/yahoo/graphkit/issues/24) & [#25](https://github.com/yahoo/graphkit/issues/25)

Pruning now works by breaking incoming provide-links to any given intermedediate inputs dropping operations with partial inputs or without outputs.

The end result is that operations in the graph that do not have all inputs satisfied, they are skipped (in v1.2.4 they crashed).

Also started annotating edges with optional/sideffects, to make proper use of the underlying networkx graph.

• REFACT[\(#21,](https://github.com/yahoo/graphkit/issues/21) [#29\)](https://github.com/yahoo/graphkit/issues/29): Refactored Network and introduced ExecutionPlan to keep compilation results (the old steps list, plus input/output names).

Moved also the check for when to evict a value, from running the execution-plan, to whenbuilding it; thus, execute methods don't need outputs anymore.

• ENH[\(#26\)](https://github.com/yahoo/graphkit/issues/26): "Pin\* input values that may be overriten by calculated ones.

This required the introduction of the new PinInstruction in the execution plan.

• FIX[\(#23,](https://github.com/yahoo/graphkit/issues/23) [#22-](https://github.com/yahoo/graphkit/issues/22)2.4.3): Keep consistent order of networkx. DiGraph and *sets*, to generate deterministic solutions.

*Unfortunately*, it non-determinism has not been fixed in < PY3.5, just reduced the frequency of [spurious failures,](https://travis-ci.org/yahoo/graphkit/builds/594729787) caused by unstable dicts, and the use of subgraphs.

- enh: Mark outputs produced by NetworkOperation's needs as optional. TODO: subgraph networkoperations would not be fully functional until *"optional outpus"* are dealt with (see [#22-](https://github.com/yahoo/graphkit/issues/22)2.5).
- enh: Annotate operation exceptions with ExecutionPlan to aid debug sessions,
- drop: methods list\_layers()/show layers() not needed, repr() is a better replacement.

### **Plotting:**

- ENH[\(#13,](https://github.com/yahoo/graphkit/issues/13) [#26,](https://github.com/yahoo/graphkit/issues/26) [#29\)](https://github.com/yahoo/graphkit/issues/29): Now network remembers last plan and uses that to overlay graphs with the internals of the planing and execution:
	- execution-steps & order
	- delete & pin instructions
	- given inputs & asked outputs
	- solution values (just if they are present)
	- "optional" needs & broken links during pruning
- REFACT: Move all API doc on plotting in a single module, splitted in 2 phases, build DOT & render DOT
- FIX[\(#13\)](https://github.com/yahoo/graphkit/issues/13): bring plot writing into files up-to-date from PY2; do not create plot-file if given file-extension is not supported.
- FEAT: path [pydot library](https://pypi.org/project/pydot/) to support rendering in *Jupyter notebooks*.

### **Testing & other code:**

- Increased coverage from  $77\% \rightarrow 90\%$ .
- ENH[\(#28\)](https://github.com/yahoo/graphkit/issues/28): use pytest, to facilitate TCs parametrization.
- ENH[\(#30\)](https://github.com/yahoo/graphkit/issues/30): Doctest all code; enabled many assertions that were just print-outs in v1.2.4.
- FIX: operation. \_\_repr\_\_() was crashing when not all arguments had been set a condition frequtnly met during debugging session or failed TCs (inspired by @syamajala's 309338340).
- enh: Sped up parallel/multihtread TCs by reducing delays & repetitions.

Tip: You need pytest -m slow to run those slow tests.

### **Chore & Docs:**

- FEAT: add changelog in CHANGES. rst file, containing flowcharts to compare versions v1.2.4 <--> v1. 3..0.
- enh: updated site & documentation for all new features, comparing with v1.2.4.
- enh[\(#30\)](https://github.com/yahoo/graphkit/issues/30): added "API reference' chapter.
- drop(build): sphinx\_rtd\_theme library is the default theme for Sphinx now.
- enh(build): Add test *pip extras*.
- sound: [https://www.youtube.com/watch?v=-527VazA4IQ,](https://www.youtube.com/watch?v=-527VazA4IQ) [https://www.youtube.com/watch?v=8J182LRi8sU&](https://www.youtube.com/watch?v=8J182LRi8sU&t=43s)  $t=43s$

### **1.4.2 v1.2.4 (Mar 7, 2018)**

- Issues in pruning algorithm: [#24,](https://github.com/yahoo/graphkit/issues/24) [#25](https://github.com/yahoo/graphkit/issues/25)
- Blocking bug in plotting code for Python-3.x.
- Test-cases without assertions (just prints).

### **1.4.3 1.2.2 (Mar 7, 2018, @huyng): Fixed versioning**

Versioning now is manually specified to avoid bug where the version was not being correctly reflected on pip install deployments

### **1.4.4 1.2.1 (Feb 23, 2018, @huyng): Fixed multi-threading bug and faster compute through caching of** *find\_necessary\_steps*

We've introduced a cache to avoid computing find necessary steps multiple times during each inference call.

This has 2 benefits:

- It reduces computation time of the compute call
- It avoids a subtle multi-threading bug in networkx when accessing the graph from a high number of threads.

### **1.4.5 1.2.0 (Feb 13, 2018, @huyng)**

Added *set\_execution\_method('parallel')* for execution of graphs in parallel.

### **1.4.6 1.1.0 (Nov 9, 2017, @huyng)**

Update setup.py

### **1.4.7 1.0.4 (Nov 3, 2017, @huyng): Networkx 2.0 compatibility**

Minor Bug Fixes:

- Compatibility fix for networkx 2.0
- *net.times* now only stores timing info from the most recent run

### **1.4.8 1.0.3 (Jan 31, 2017, @huyng): Make plotting dependencies optional**

- Merge pull request [#6](https://github.com/yahoo/graphkit/issues/6) from yahoo/plot-optional
- make plotting dependencies optional

### **1.4.9 1.0.2 (Sep 29, 2016, @pumpikano): Merge pull request #5 from yahoo/removepackaging-dep**

• Remove 'packaging' as dependency

### **1.4.10 1.0.1 (Aug 24, 2016)**

### **1.4.11 1.0 (Aug 2, 2016, @robwhess)**

First public release in PyPi & GitHub.

- Merge pull request [#3](https://github.com/yahoo/graphkit/issues/3) from robwhess/travis-build
- Travis build

Quick start

<span id="page-16-0"></span>Here's how to install:

pip install graphkit

OR with dependencies for plotting support (and you need to install [Graphviz](https://graphviz.org) program separately with your OS tools):

```
pip install graphkit[plot]
```
Here's a Python script with an example GraphKit computation graph that produces multiple outputs ( $a \star b$ ,  $a - a$  $\star$  b, and abs (a - a  $\star$  b)  $\star\star$  3):

```
from operator import mul, sub
from graphkit import compose, operation
# Computes |a|^p.
def abspow(a, p):
  c = abs(a) * preturn c
# Compose the mul, sub, and abspow operations into a computation graph.
graphop = compose(name="graphop")(
  operation(name="mul1", needs=["a", "b"], provides=["ab"])(mul),
  operation(name="sub1", needs=["a", "ab"], provides=["a_minus_ab"])(sub),
  operation(name="abspow1", needs=["a_minus_ab"], provides=["abs_a_minus_ab_cubed"],
˓→params={"p": 3})(abspow)
\lambda# Run the graph-operation and request all of the outputs.
out = graphop({'}a': 2, 'b': 5})# Prints "{'a': 2, 'a_minus_ab': -8, 'b': 5, 'ab': 10, 'abs_a_minus_ab_cubed': 512}''.print(out)
# Run the graph-operation and request a subset of the outputs.
```
(continues on next page)

(continued from previous page)

```
out = graphop(\{ 'a': 2, 'b': 5 \}, outputs=['a_minus_ab"])
# Prints "{'a_minus_ab': -8}".
print(out)
```
As you can see, any function can be used as an operation in GraphKit, even ones imported from system modules!

### **Plotting**

<span id="page-18-0"></span>For debugging the above graph-operation you may plot the *execution plan* of the last computation it using these methods:

```
graphop.plot(show=True) # open a matplotlib window
```
graphop.plot("intro.svg") # other supported formats: png, jpg, pdf, ... graphop.plot()  $\#$  without arguments return a pydot.DOT object graphop.plot(solution=out) # annotate graph with solution values

Fig. 1: The legend for all graphkit diagrams, generated by graphkit.plot.legend().

Tip: The [pydot.Dot](https://pypi.org/project/pydot/) instances returned by plot() are rendered directly in *Jupyter/IPython* notebooks as SVG images.

Note: For plots, [Graphviz](https://graphviz.org) program must be in your PATH, and pydot & matplotlib python packages installed. You may install both when installing graphkit with its plot extras:

pip install graphkit[plot]

License

<span id="page-20-0"></span>Code licensed under the Apache License, Version 2.0 license. See LICENSE file for terms.